# 1. 請先下載並安裝 LogTag® Analyzer 3 桌機軟體 <https://logtagrecorders.com/software/logtag-analyzer/>

#### 2. 記錄器 USB 插入電腦,別啟軟體後,請先設定對應的時區

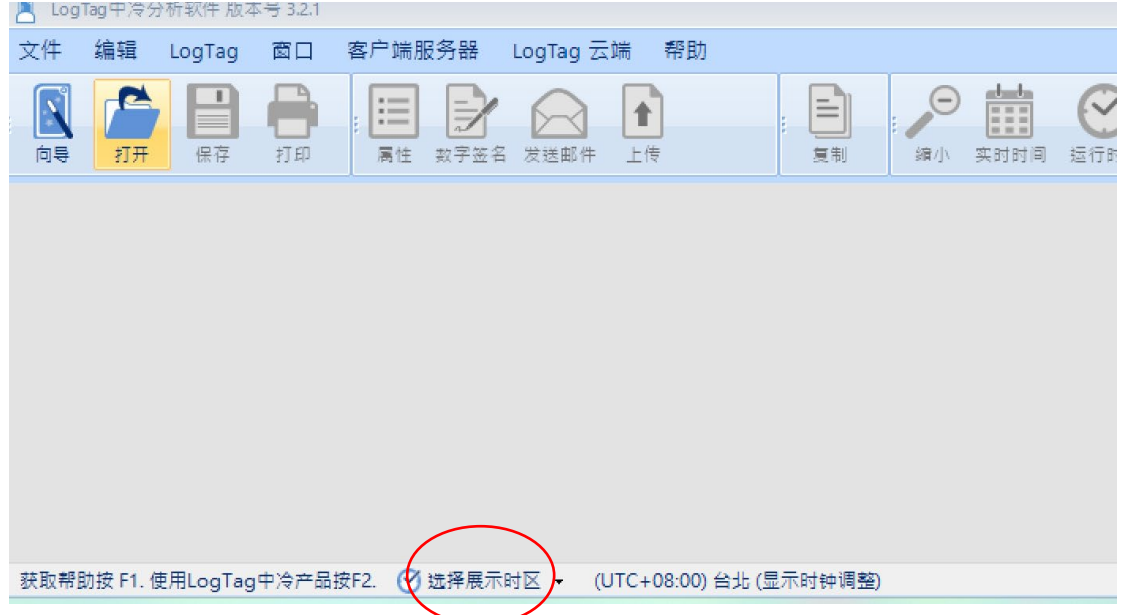

#### 3. 點選主選單 LogTag,看到下拉式選單,請選擇"設置"

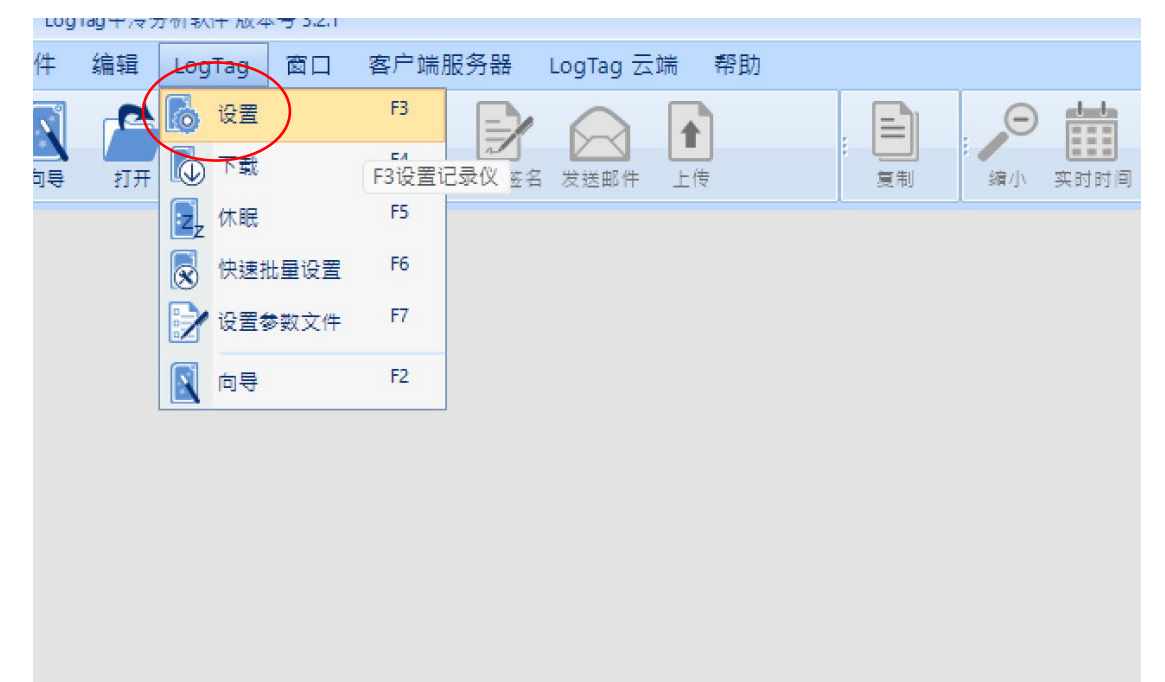

- 4. 請於此畫面設定紀錄組態後,點選下方"保存文件",即完成設定。
	- 設定記錄頻率與啟動方式選擇 (可按鈕啟動和日期/時間啟動)

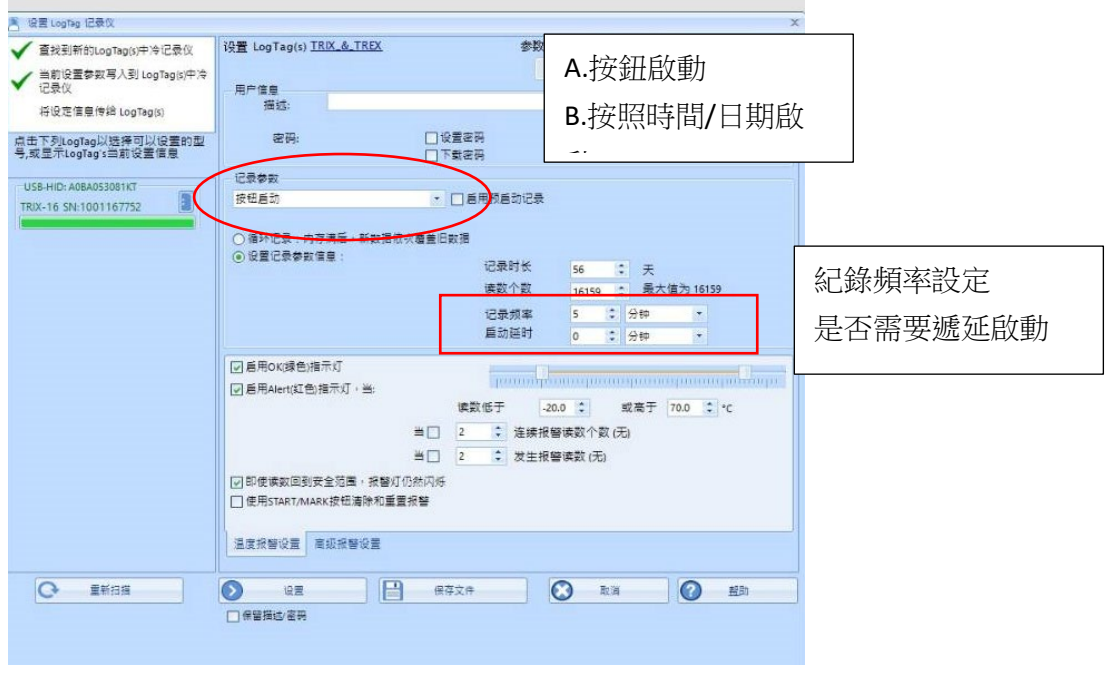

### ■ 警報設置頁

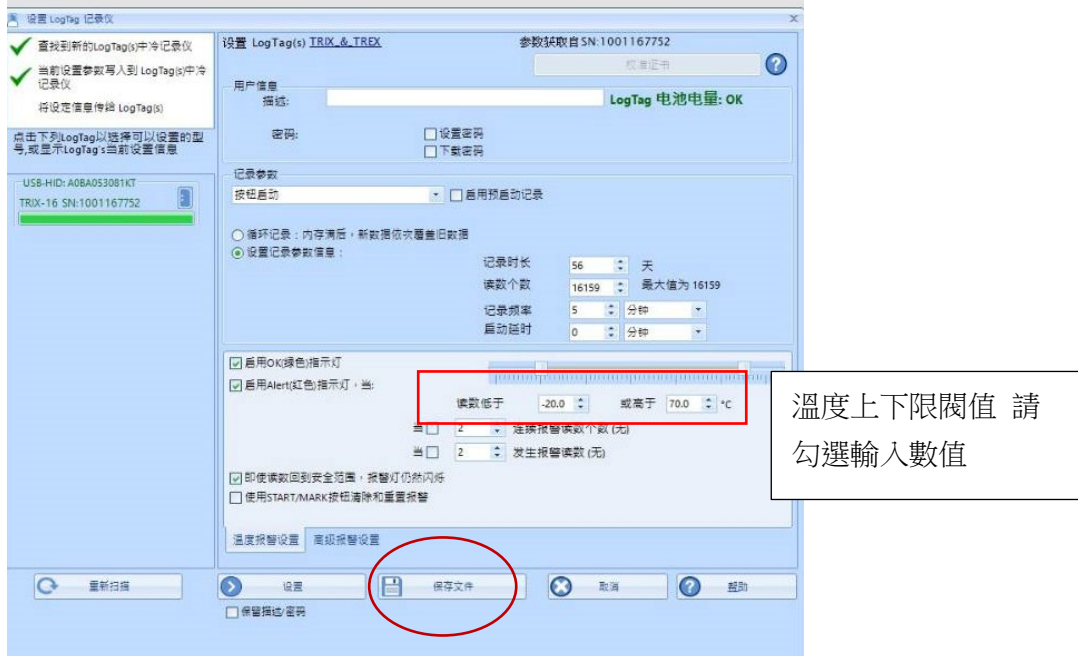

# 完成啟動後,左邊的欄位會呈現打勾並呈現下列畫面

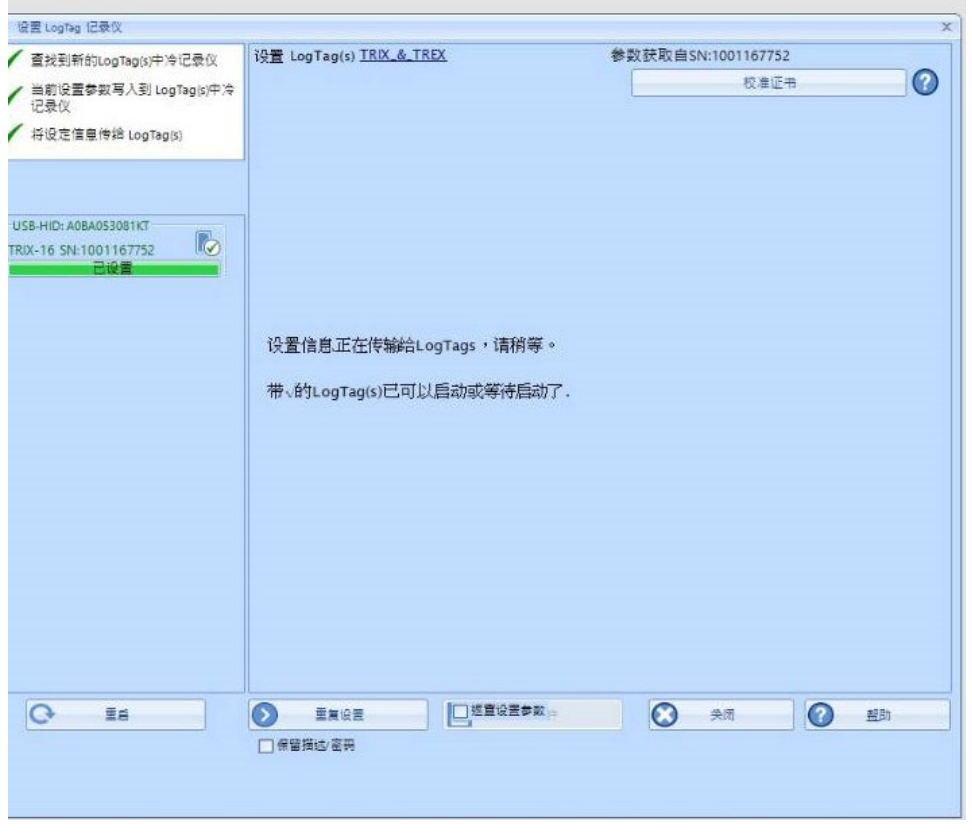

5. 下載資料

欲下載數據請將記錄器插入讀取座, (在自動下載狀態"開")下,軟體自動 會秀出趨勢圖

ted 11-Mar-24, Finished 11-Mar-2 **ARDED & OO 病放病院**<br>手動練放<br>采时时间<br>植作的院  $\begin{array}{rcl} & & & & \\ & & & & \\ & & & & \\ & & & & \end{array}$  $\frac{1}{2}$ **EREK** <br>□ 【 】 】 【 】 】 【 】 】 【 】 】 【 】 】 【 】 】 【 】 】 【 】 】 【 】 】 【 】 】 【 】 】 【 】 】 【 】 】 【 】 】 【 】 】 【 】 】 【 】 】 【 】 】 【 】 】 【 】 】 【 】 】 【 】 】 【 】 】 【 】 】 【 】 】 【 】 】 【 】 】 【 】 】 【 】 】 【 】 】 【 】 】 【 】 】 【 】 】 【 】 】 【 】 】 【 】 】  $\overline{22}$  $21.6$ <br> $11. \Xi \bar{H}$ -24 16.02.03  $^{21.6}_{1. \equiv \text{H}}$ 11-三月-24 15:50:03 11-三月-24 15:35:03 11-三月-24 15:40:03 11-三月-24 15:45:03 11-三月24155503  $-28$ **日本 国表 取締 日括携帯**  $\overline{B}$ <br>防按 F1. 使用LogTag中冷产品接F2. ④ 选择展示时区 ◆ LogTag设置时间 (显示时钟调整)  $Q = 0$  $\land$   $\Box$   $\theta$ <sup>E  $\theta$ </sup>

點選文件、另存新檔即可儲存成 excel 檔。